## **Guía de Inicio Rápido**

## **Para Cambiar Su Idioma en el Portal EVV**

Para cambiar su idioma en el Portal EVV, por favor, siga estos pasos:

## **1** Paso 1: Preferencias del usuario

Inicie sesión en el Portal EVV (consulte la Guía de Inicio Rápido sobre cómo "Iniciar Sesión en el Portal").

Haga clic en su **Nombre** en la esquina superior derecha de la pantalla. A continuación, haga clic en **Preferencias del usuario**.

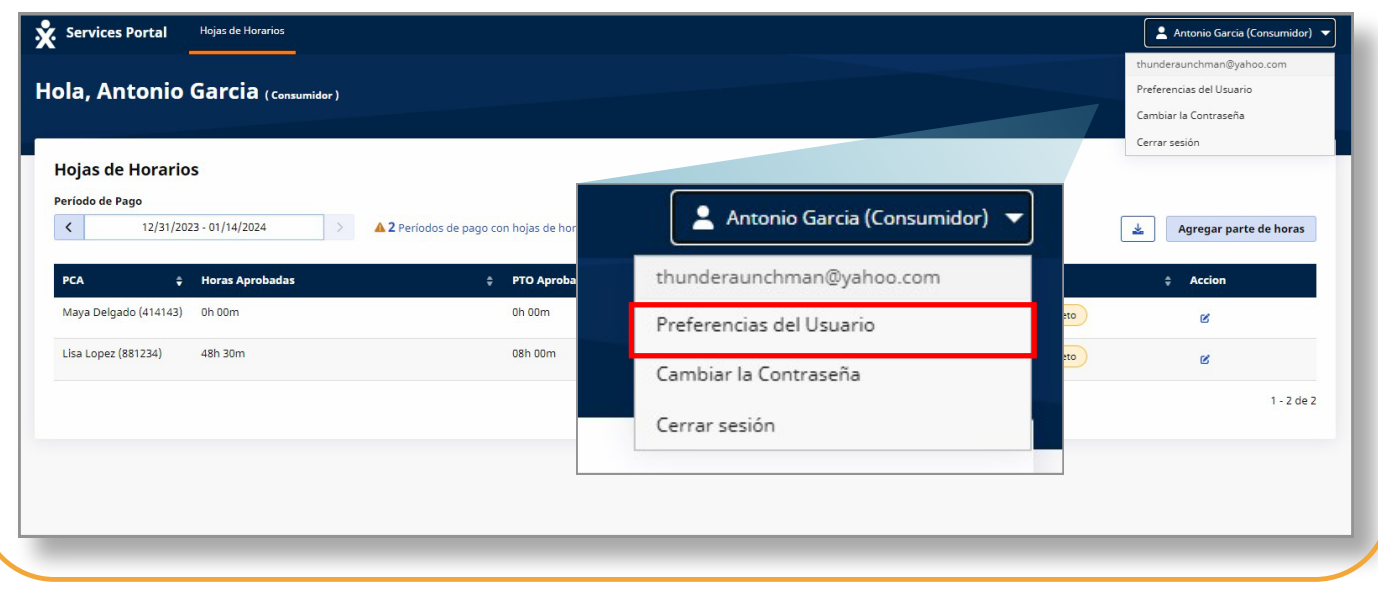

En **Configuración**, haga clic en el recuadro **Idioma del sistema**. Seleccione su idioma en el menú desplegable.

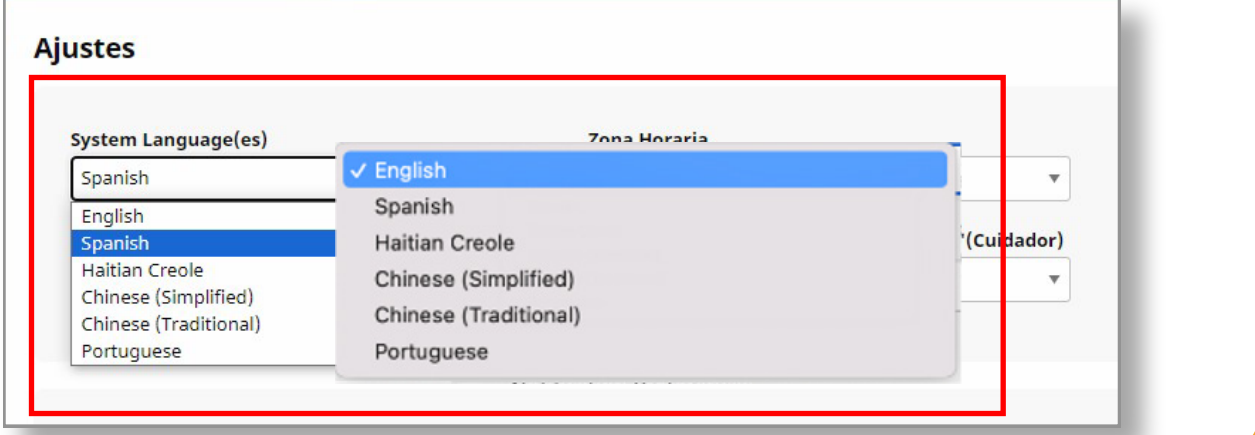

## **3** Paso 3: Guardar su selección

Haga clic en el botón **Guardar** para guardar su preferencia de idioma.

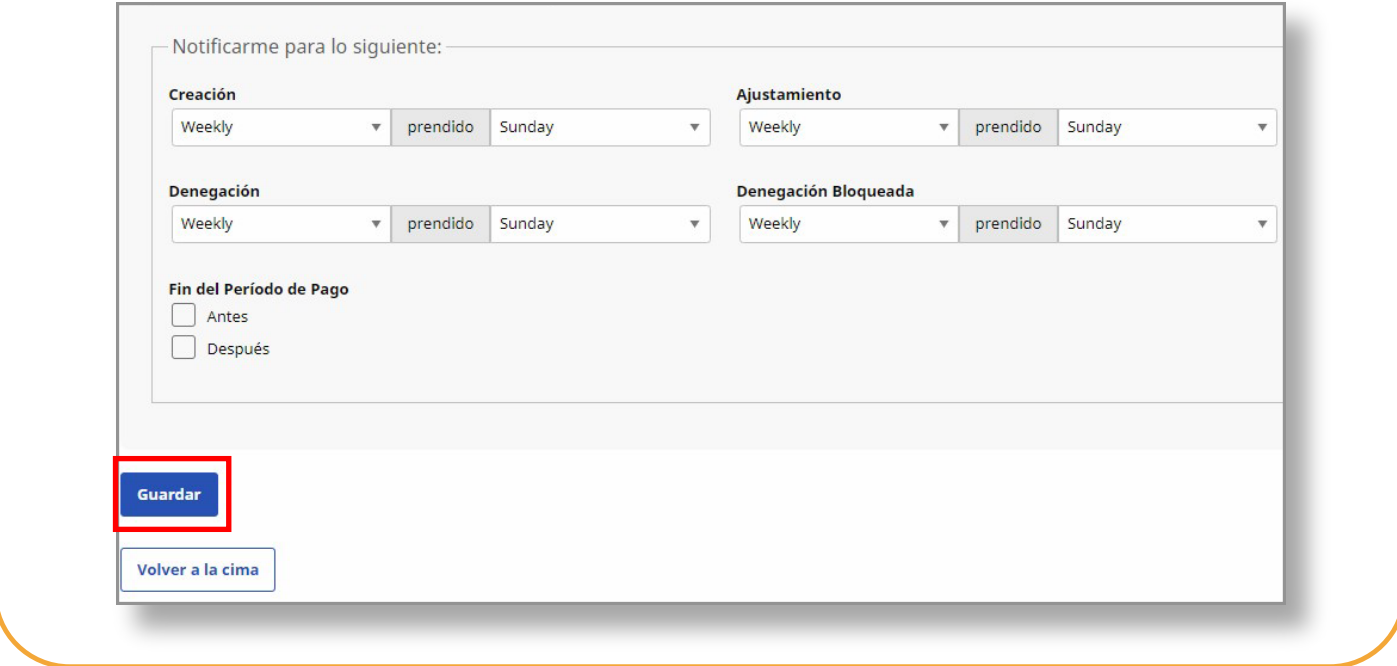

**Ahora ya sabe cómo cambiar el idioma utilizado en el Portal EVV.**